## **Pill Counting** Counting prescription drugs for the first time.

Use this reference guide if this is the first time a particular drug is counted, and it has not been previously stored in the scale's database.

To enter the pill counting mode press F2.

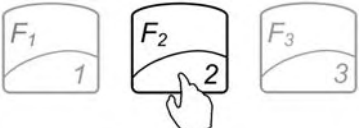

**1. Place a vial or a counting container on the pan and press T to TARE.** 

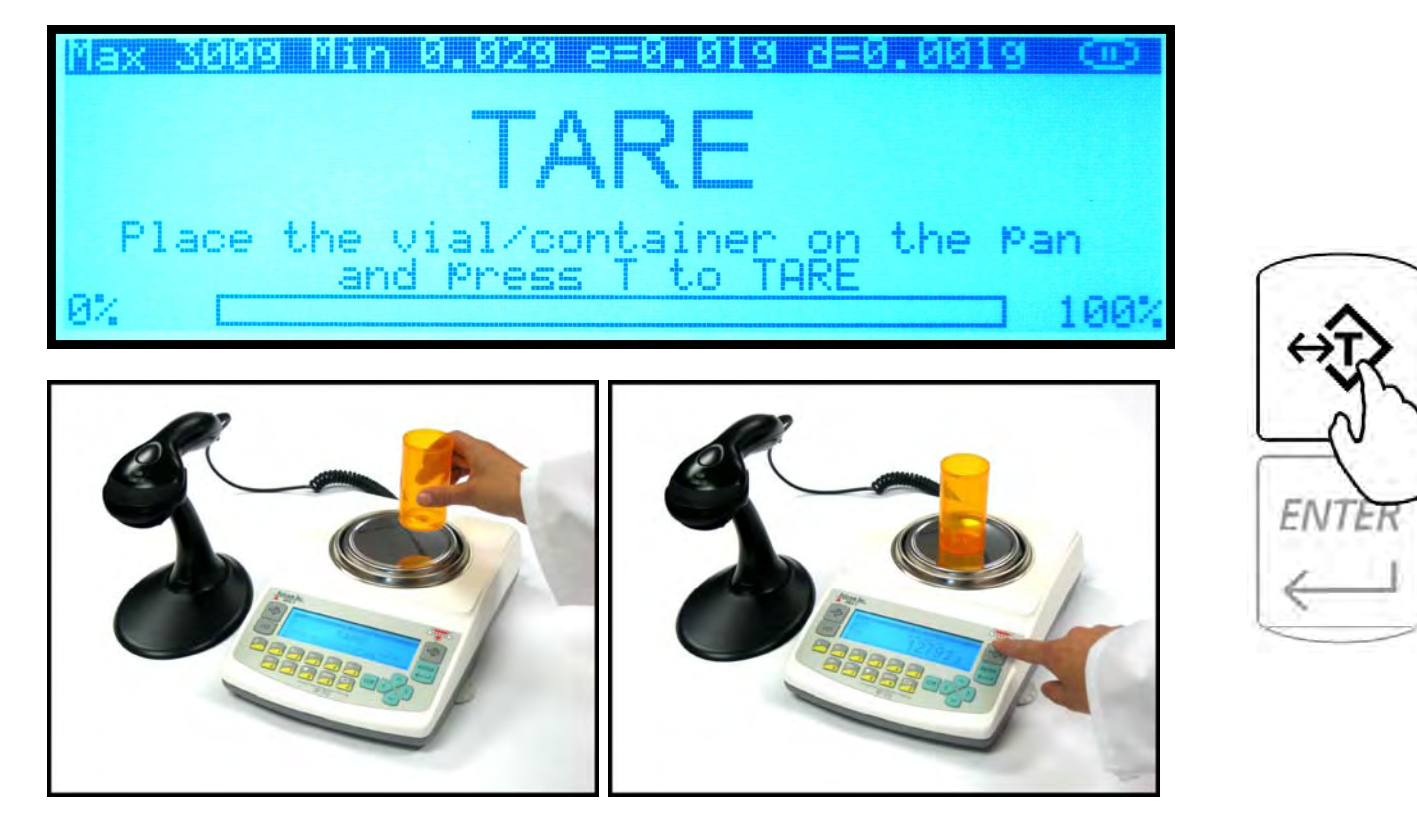

**2. Scan the NDC code located on the supply bottle.** 

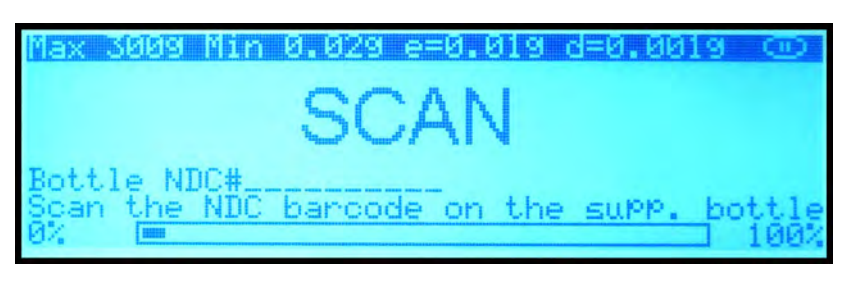

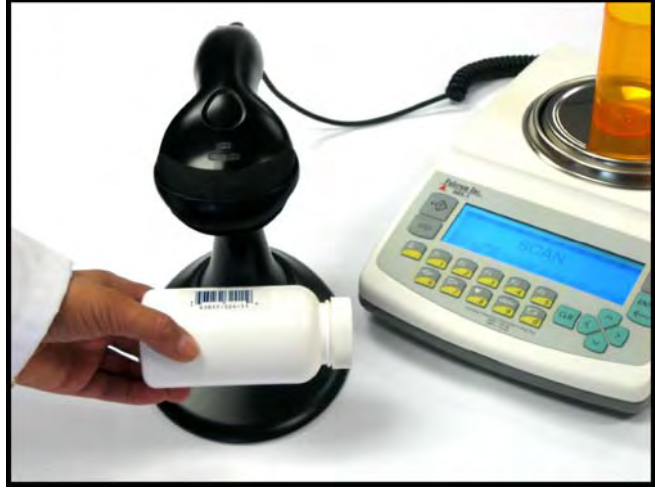

```
Fulerum Inc.
```
**3. Confirm the Sample Size by pressing the ENTER key.** 

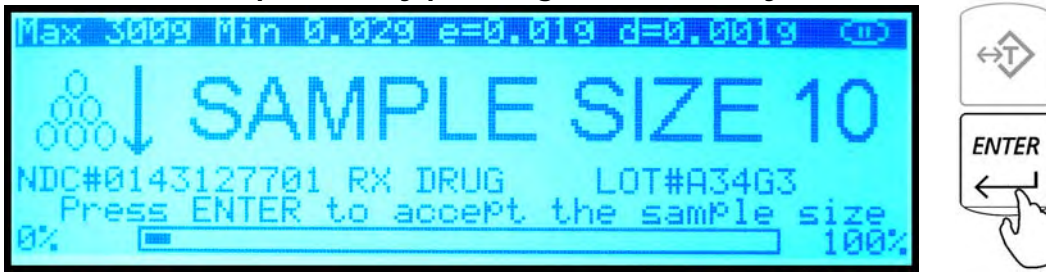

**4. Manually count 10 pills and place them in the container located on the pan.** 

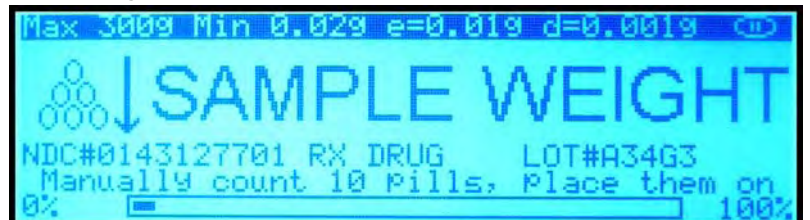

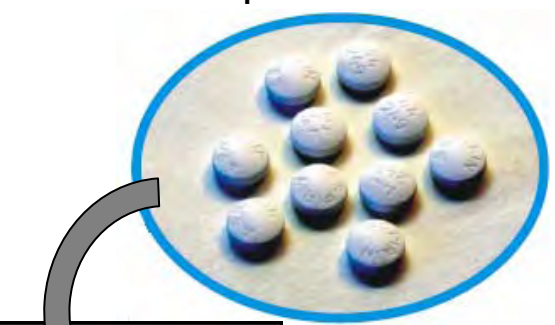

**5. Press the ENTER key to confirm and accept the sample weight.** 

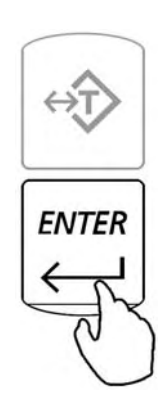

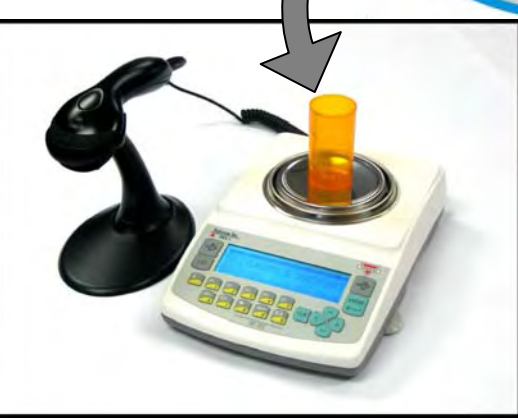

**6. Begin to fill the remainder of the pieces.** 

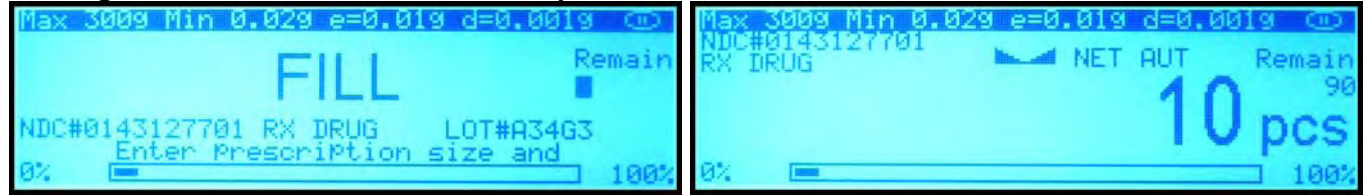

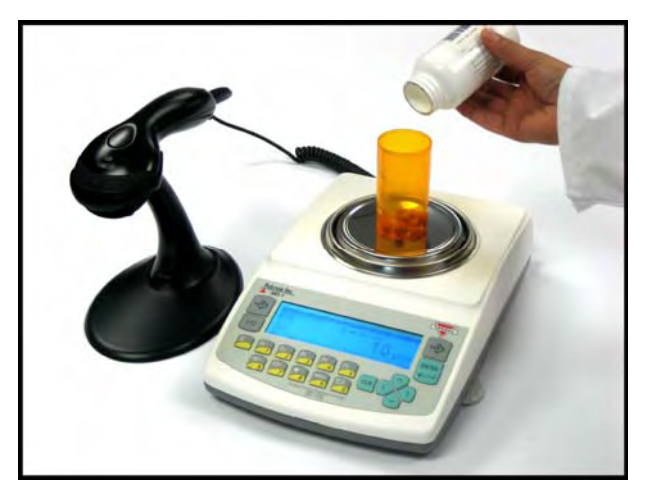

For detailed instructions on this functions as well as additional features and modes please turn to chapter 12 of the Instruction Manual. For technical questions or assistance please call: 1-866-473-6900

## **Pill Counting** Counting prescription drugs which have been previously stored in the scale's database.

Use this reference guide if a particular drug has been previously counted on the scale, and it has been stored in the scale's database.

To enter the pill counting mode press F2.

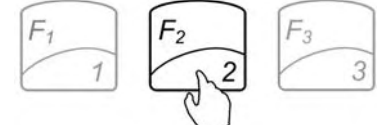

**1. Place a vial or a counting container on the pan and press T to TARE.** 

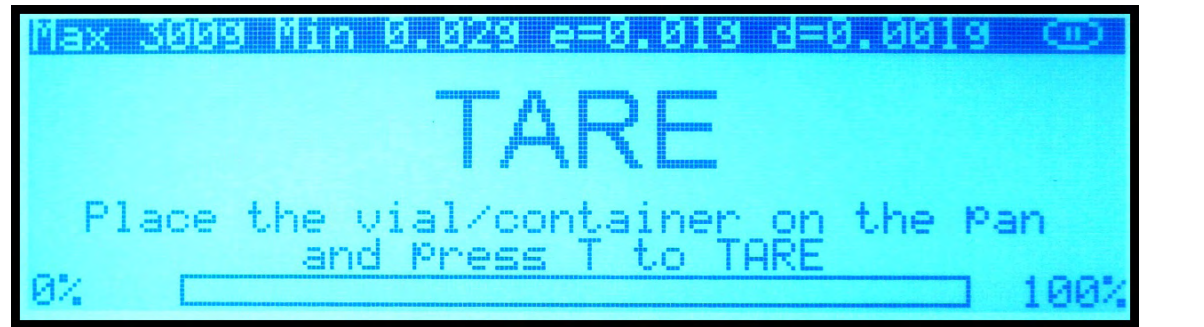

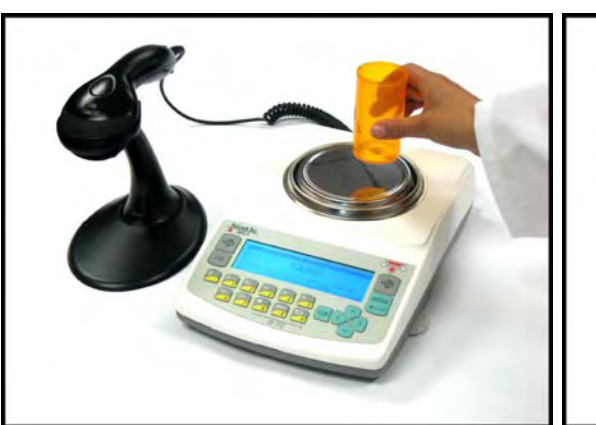

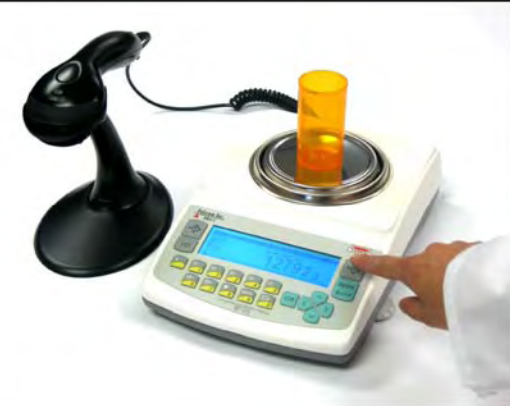

![](_page_2_Picture_10.jpeg)

**2. Scan the NDC code located on the supply bottle.** 

![](_page_2_Picture_12.jpeg)

![](_page_2_Picture_13.jpeg)

**3. Begin to fill the remainder of the pieces.** 

![](_page_3_Picture_3.jpeg)

![](_page_3_Picture_4.jpeg)

For detailed instructions on this functions as well as additional features and modes please turn to chapter 13 of the Instruction Manual. For technical questions or assistance please call: 1-866-473-6900